## 第 83 回日本選手権水泳競技大会【競泳競技】 ジャパンスイム 2007 エントリー手順指示書(登録団体用)

■はじめに

登録団体各位のご協力のもと、SWMSYSによる競技会エントリーも順調に運営することができる ようになって参りました。更なるエントリー受付の効率化を図るため、エントリーに関する注意・確認 事項を下記の通りご連絡いたします。お手数ではございますが、ご理解を頂き、ご協力いただきますよ うお願い申し上げます。

## ▼エントリー作業を始める前に確認して下さい

■システムの構成・バージョンを確認 SWMSYS/Win(2006/07/07) 各システムは、日本水泳連盟のホームページにて、最新版へ更新の上ご利用下さい。

■世界水泳2007代表選手の所属チームの方へ 世界水泳代表選手は、本大会へは、所属チーム(登録団体)からのエントリーとなります。

□登録団体情報の確認【SWM1110】

 この項目の入力値は、プログラム作成の際にそのまま利用するので、必ず確認して下さい。 ◇登録番号・・・・・登録団体の番号を確認すること。 ◇名称・・・・・・・正式名称を入力すること。 ◇カナ略称・・・・・半角8文字で入力すること。電光掲示にて使用。 ◇略称・・・・・・・全角6文字相当で入力すること。半角文字使用可。プログラムにて使用。

□競技者情報の確認【SWM1130】

 すでに、参加選手がすべて入力されていることを確認して下さい。 ◇漢字氏名・・・・・全角5文字両端合わせになるように配置のこと。 ◇カナ氏名・・・・・半角で入力し、姓・名の間を半角1文字分空けること。 ◇生年月日・・・・・西暦で入力のこと。 ◇登録番号・・・・・日本水泳連盟より通知を受けた番号を入力のこと。(7桁) ◇学種・学年・・・・大会初日現在のものにすること。学年は再度チェック!

□競技者氏名の一括編集【SWM1760】

競技者氏名を、日本水泳連盟の指定フォーマットに編集して下さい。

□エントリー情報の削除【SWM1731】 前回の大会のエントリー情報を一括クリアーして下さい。

□競技会の情報を入力【SWM1510】

◇大会コード・・・・指定の大会番号「7007701」を入力のこと。 ◇プール種別・・・・長水路の「1」を選択のこと。 ◇エントリー制限・・最大値「9」を入力のこと。 最後に【F10:実行】を行って下さい。

□個人エントリー種目の入力【SWM1520】

競技会に出場する選手を選択し、出場種目を選択しエントリータイムを入力して下さい。尚、各競 技者毎に【F10:実行】を行って下さい。

□確認書の印刷【SWM1430】

競技者氏名の右側に、新年度の学種・学年を記入して下さい。 記入無き場合は、生年月日より判定される学種・学年と見なします。 記入例) 中1、高2、大3 etc.

□提出用FDの作成【SWM1620】

 大会エントリーのためのデータを入れる提出用フロッピーを作成します。フロッピーが入ったドラ イブ名を指定して下さい。

FDは、前回大会の情報を削除するため、予めフォーマットしてから使用して下さい。 下記のようにラベルに、登録団体番号・登録団体名を記入の上、FDに貼り付けること。

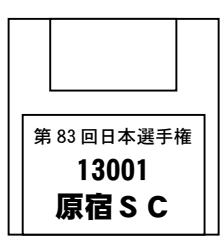

□提出用FDの内容確認【SWM1270】

最後に作成した大会エントリー提出用フロッピーの内容を画面上で確認して下さい。

Teamdt.csv/Rizaruto.csv の2つ ※作成されたファイルのタイムスタンプが、作業日時とほぼ一致することを確認して下さい。

□登録団体申込書の記入

 登録団体申込書に、必要事項を記入して下さい。 登録団体番号、略称、カナ略称をもう一度確認のこと。 入力データに不備がある場合、この欄の内容に修正いたします。

□提出物の確認

- 1)登録団体申込書 ・・・・ 1枚
- 2)エントリーFD ····· 1枚
- 3)競技会申し込み(エントリーTIME)一覧表 ・・・・ 必要枚数
- 4)付添票申込み申請書 ・・・・ 必要に応じて
- 5)保護者の同意書 - - - - - - - - 必要に応じて
- 6)ADカード用写真提出一式(選手・付添者の写真)・・・・ インフォメーションセンターへ直接送付

## □エントリーデータの確認

 下記の期間、ホームページにてエントリー受付情報を確認できます。 期 間:3月19日(月)正午~21日(水) 日本水泳連盟公式HP http://www.swim.or.jp/ 受付内容に間違いがある場合、直接、本連盟へFAXにて訂正依頼をお願いいたします。 日本水泳連盟 FAX:03-3481-0942

以上